# **MARKETPLACE**

*Release Notes: June 2022*

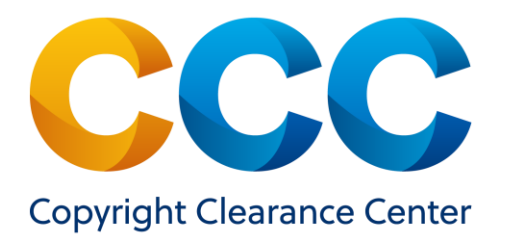

# **Table of Contents**

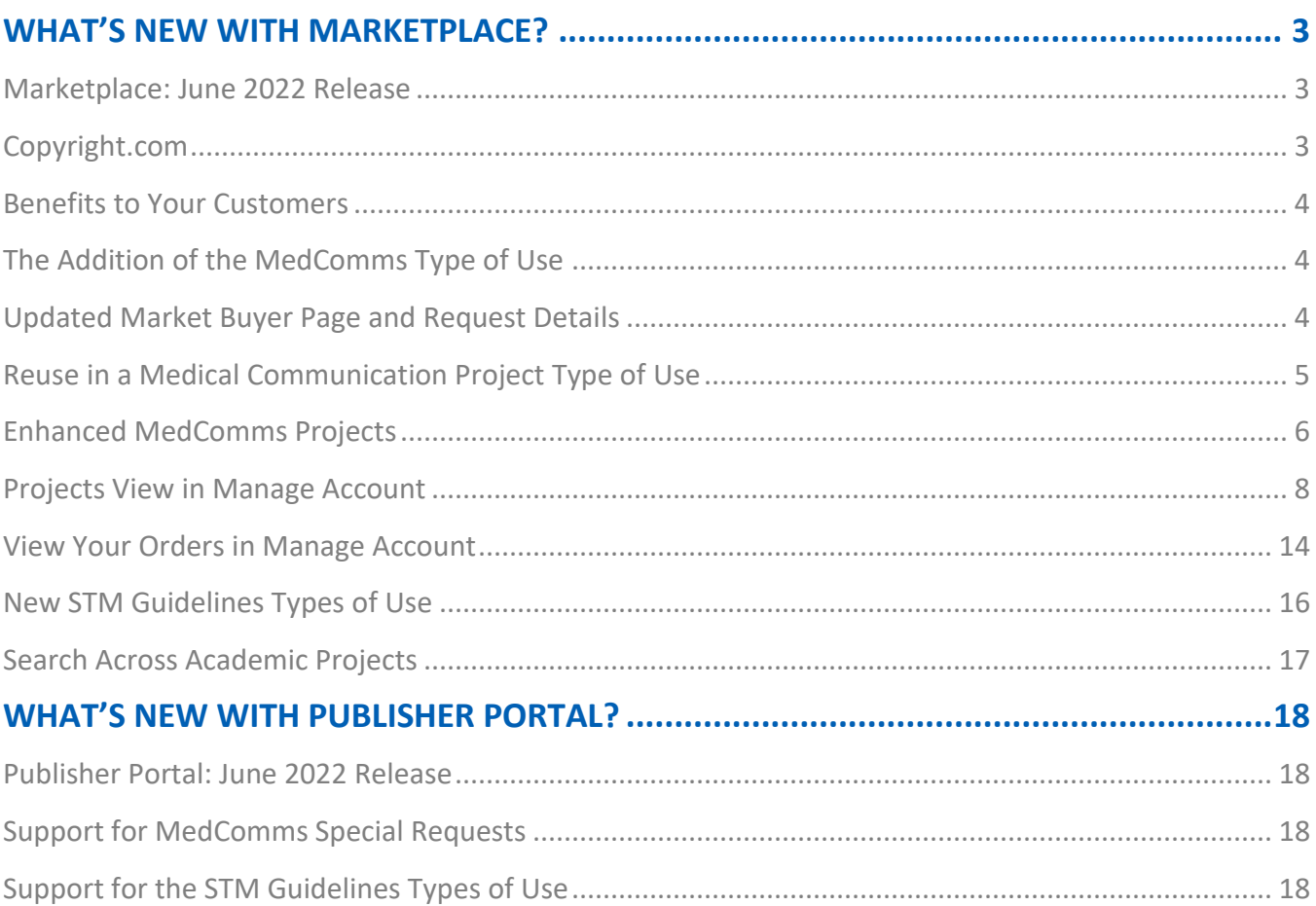

# <span id="page-2-0"></span>**WHAT'S NEW WITH MARKETPLACE?**

#### <span id="page-2-1"></span>**Marketplace: June 2022 Release**

Marketplace (marketplace.copyright.com) is a self-service, ecommerce site that enables people in business, higher education, publishing and other markets to quickly search, find, and purchase permissions to use and share content to conduct business, enrich instruction, and request article reprints and ePrints from thousands of publishers around the world.

With the June 2022 release, we now offer:

- A new Medical Communications Project type of use (MedComms)
- New STM Guidelines types of uses through the Republication Licensing Service
- A new search feature that will allow academic customers to search across all their academic projects.

Medical Communication customers will have access to the new type of use (MedComms) and an enhanced project feature. New features and enhancements include:

- The addition of the MedComms type of use
- Enhanced MedComms projects
- Expanded orders view in manage account to support MedComms orders

The new STM Guidelines types of uses will enable STM publishers to reuse a limited amount of content from other STM publishers at no cost. The new types of use are as follows:

- Republish in a book under STM Guidelines
- Republish in a journal under STM Guidelines

Academic customers will now be able to search across all their academic projects so they can easily find any given project based on search criteria.

#### <span id="page-2-2"></span>**Copyright.com**

As part of the June release, all pending invoices on Copyright.com will now be paid on Marketplace. Copyright.com will continue as the marketing website for all CCC products and services, and serve as the copyright education hub, spanning the corporate, academic (higher-ed and K-12) and publishing markets and continue to function as the company's general business website.

Note: Customers will still be able to access Manage Account on Copyright.com for a limited time to

copy previous orders over to Marketplace, and access historical order data.

### <span id="page-3-0"></span>**Benefits to Your Customers**

MedComms customers will now have access to the new Reuse in a Medical Communications Project type of use on Marketplace. They will be able to quickly select their intended content use, benefit from article- and/or chapter-level search, employ a new project to incorporate multiple types of items with different permissions under a project.

Other STM publishers will be able to use the new STM Guidelines types of use and obtain licenses according to specified agreements.

#### <span id="page-3-1"></span>**The Addition of the MedComms Type of Use**

#### <span id="page-3-2"></span>Updated Market Buyer Page and Request Details

We have updated the Market/Buyer page to include a Medical Communications Agency as a buyer option within the External Communications Market. See screenshot below.

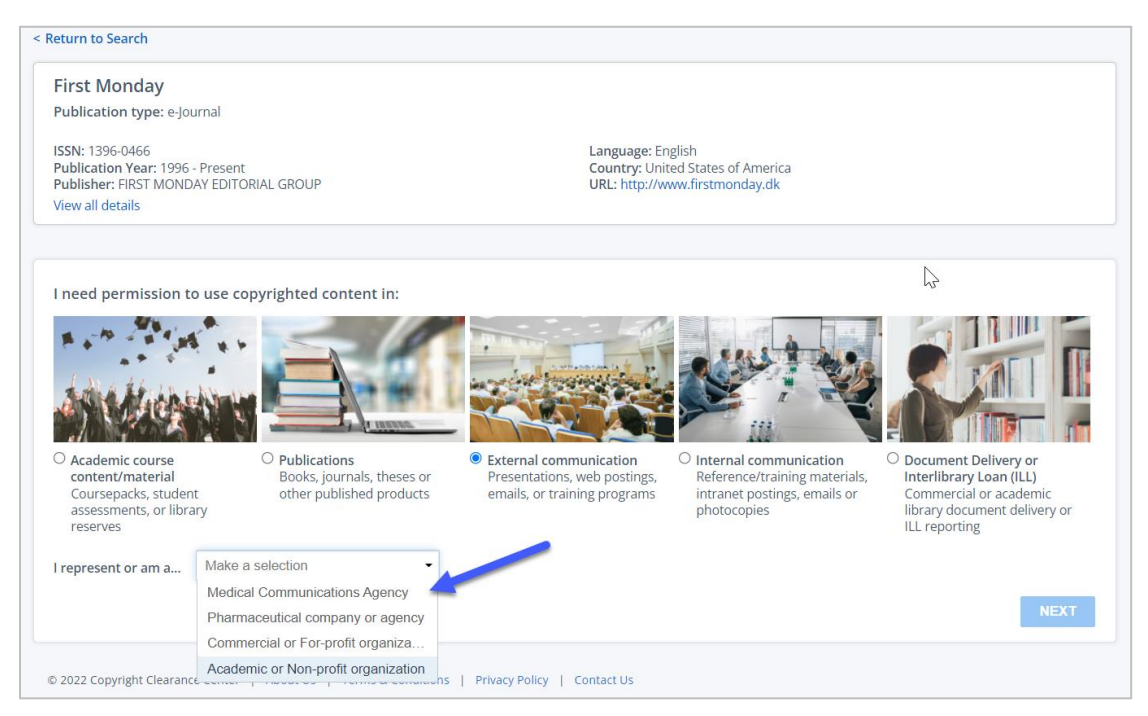

After selecting "Medical Communication Agency," the 'Next' button is activated, and the customer can proceed. On the following page, the customers will be presented with the types of use based on their responses to their new project and who they are. Responding to these questions helps the customer more quickly proceed through the workflow by surfacing only relevant types of use (TOUs).

### <span id="page-4-0"></span>**Reuse in a Medical Communication Project Type of Use**

To fully support MedComms pay-per-use customers, the MedComms TOU is now visible in the workflow. Customers are now able to select the Reuse in a Medical Communications Project type of use and answer the relevant questions to get a response and add the item to an existing or new MedComms project. See screenshots below.

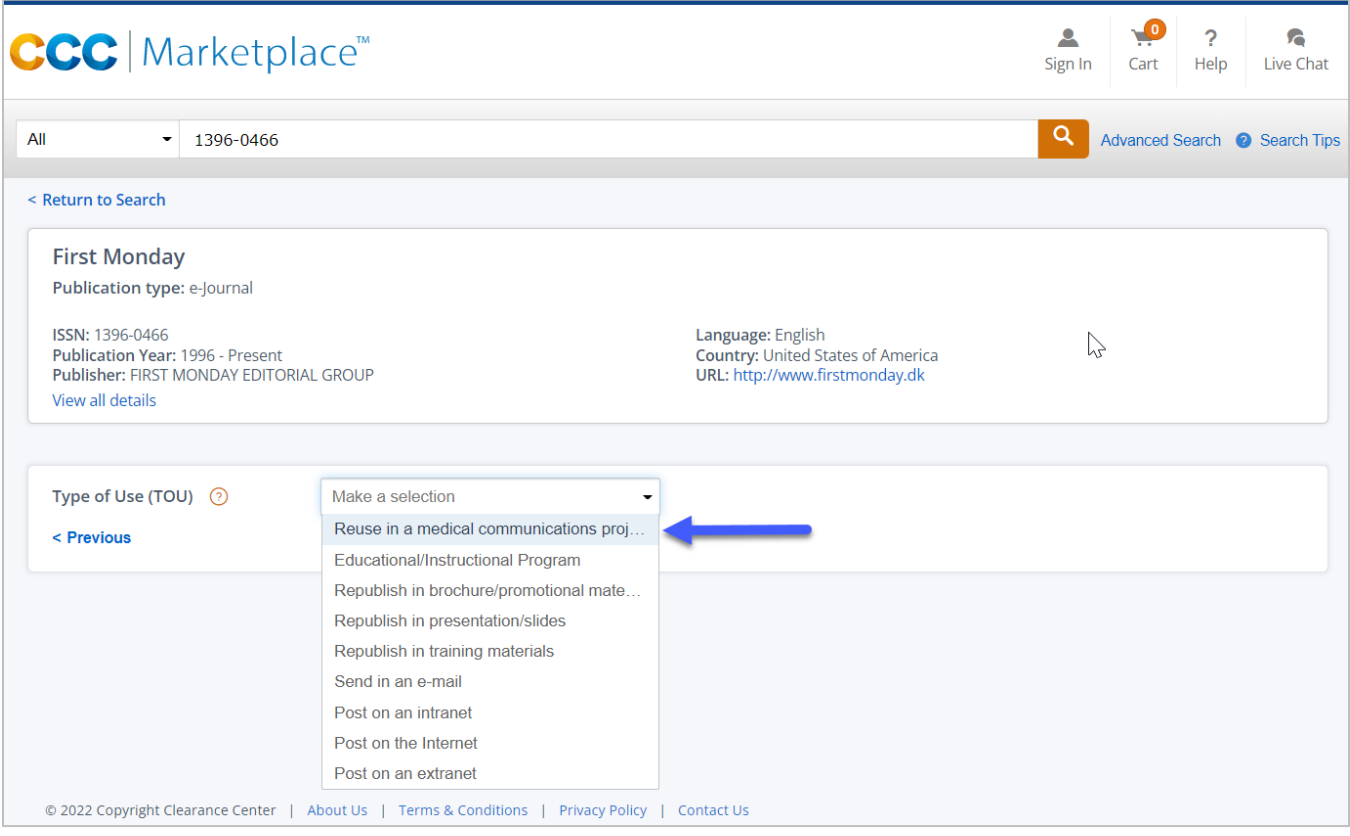

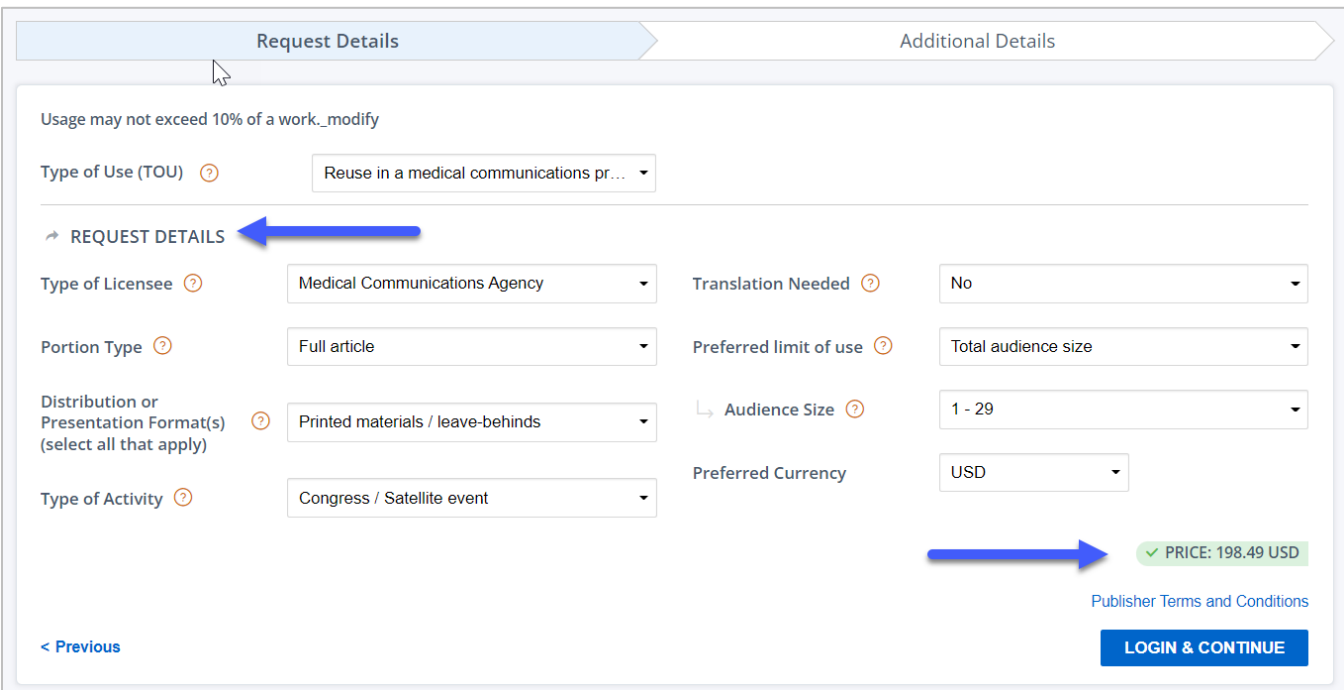

# <span id="page-5-0"></span>**Enhanced MedComms Projects**

The project functionality on Marketplace allows MedComms customers to create new projects, incorporating multiple types of items with different permissions, add priced and special request items to their projects, manage project-level details, and submit a purchase confirmation with a credit card or invoice generation. Once a price or special request is returned on the request details page, a customer can create a new project or select an existing project. See screenshot below.

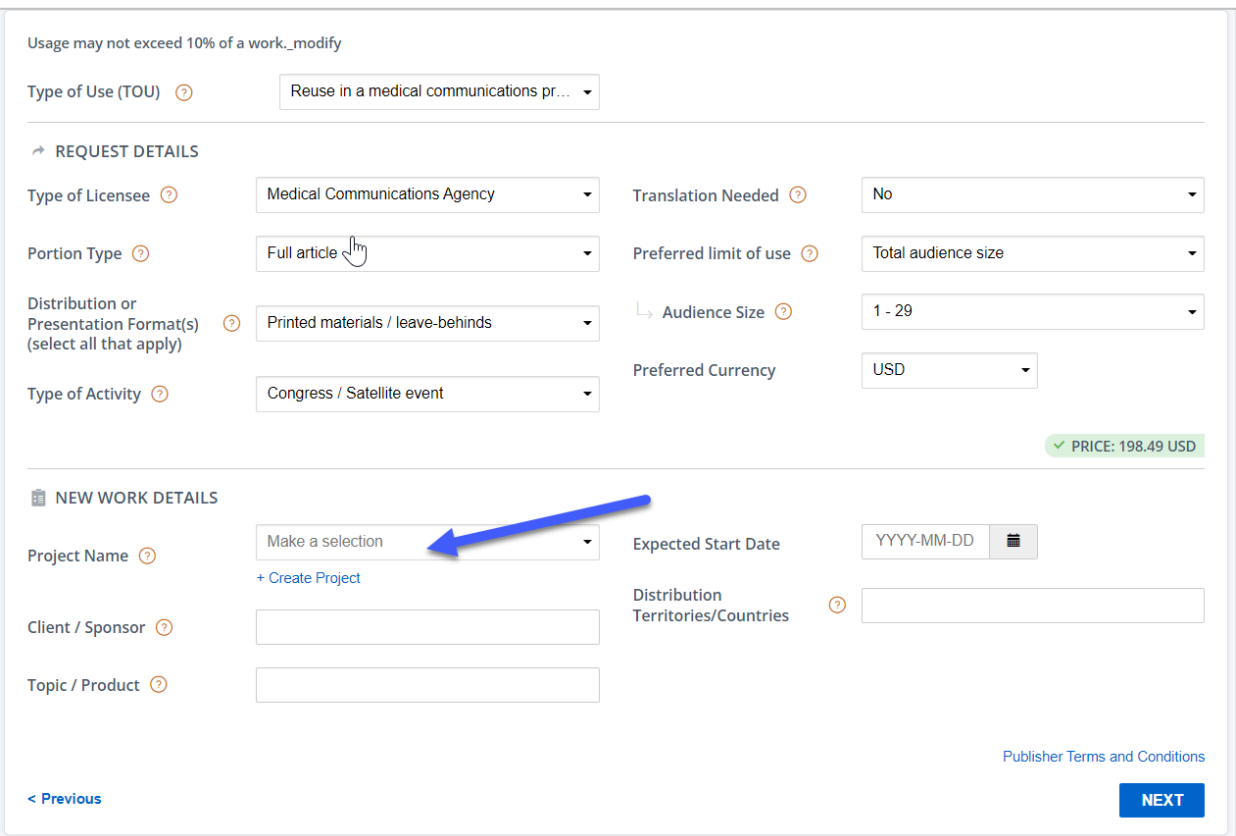

If a customer has already created a project or projects, they can select a saved project from the dropdown. They can also search their projects, a helpful feature if they have a lot of projects to choose from. When creating a new project, they can give it a new name. See screenshot below.

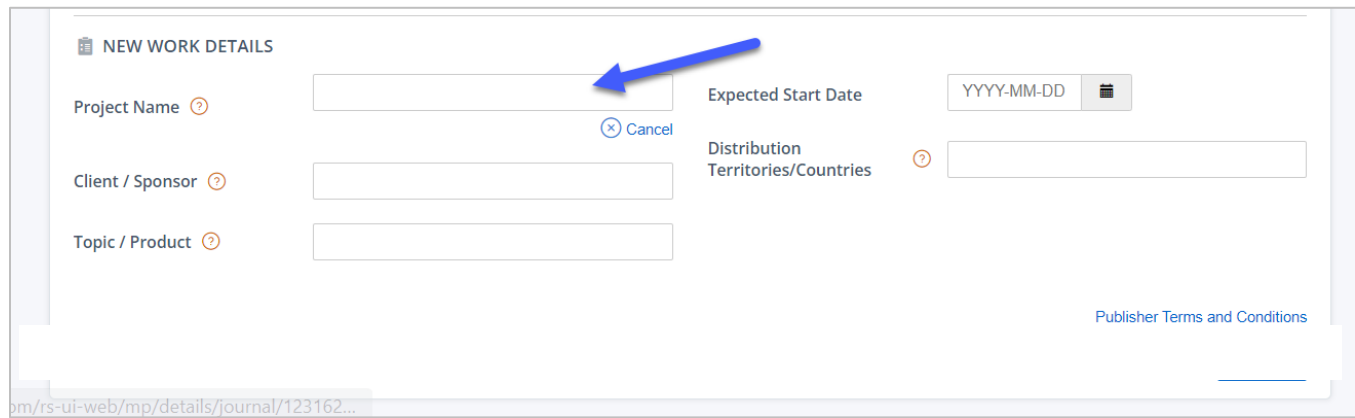

Once a new project is created or an existing project is selected, the customer can then add the item to their project. If it is a special request, the request is submitted upon adding the item to the project.

#### <span id="page-7-0"></span>**Projects View in Manage Account**

Pay-Per-Use customers can now access all their projects from within the Projects tab in Manage Account. They will now see the MedComms, Academic and Republication projects, if applicable, grouped by Academic, Publications, Medical Communications, or External Communication. See screenshot below.

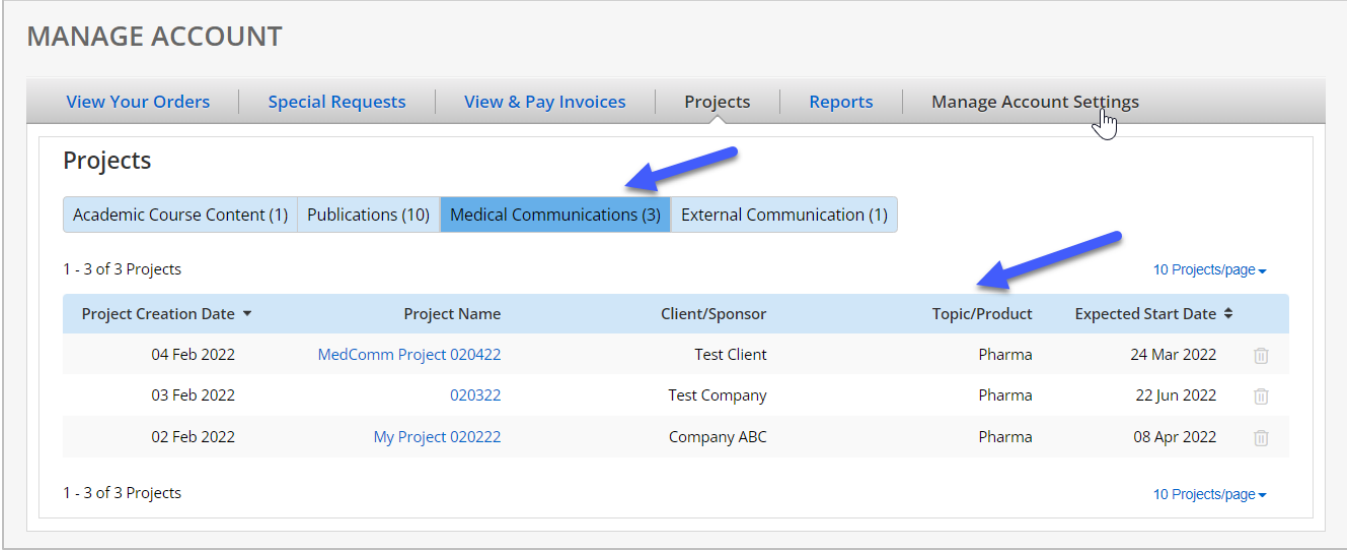

MedComms projects include project creation date, project name, client/sponsor, topic/product, and expected start date. A user can select the project name to navigate to a specific project.

When adding an item to a project or navigating to a specific project from within Manage Account, the user can view the project level details followed by the Project Builder section. The project details section contains the project-level information. Selecting 'Edit Project' makes project level details editable. See screenshot below.

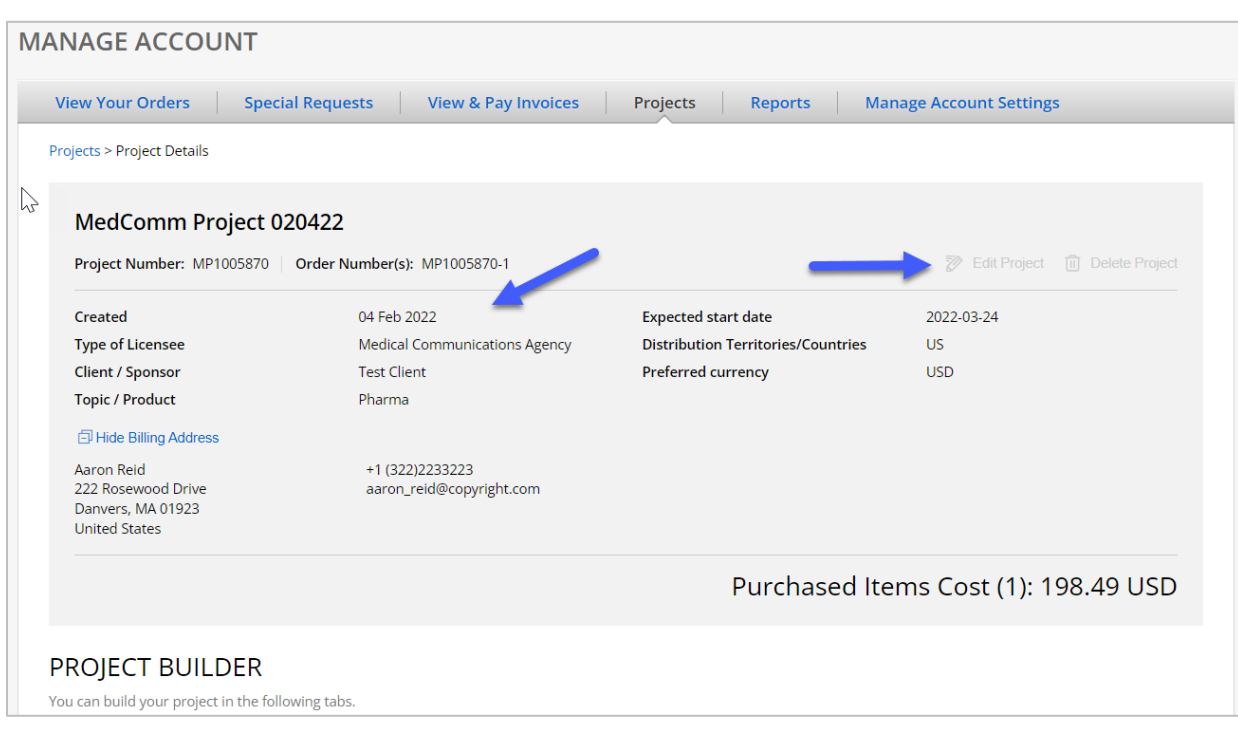

The Project Builder consists of tabs for the following items:

- Project Cart priced items included accepted special requests
- Open Special Requests a list of pending special requests
- Purchased all items that have been confirmed for purchase
- All Items all items in the project, a complete list of everything in the first three tabs

The Project Cart lists all items in a project that have a price, including automated and accepted special requests. All priced items will have a hold quote feature that will save the priced for sixty days. After sixty days, the price expires and will need to be resubmitted to the project. See screenshot below.

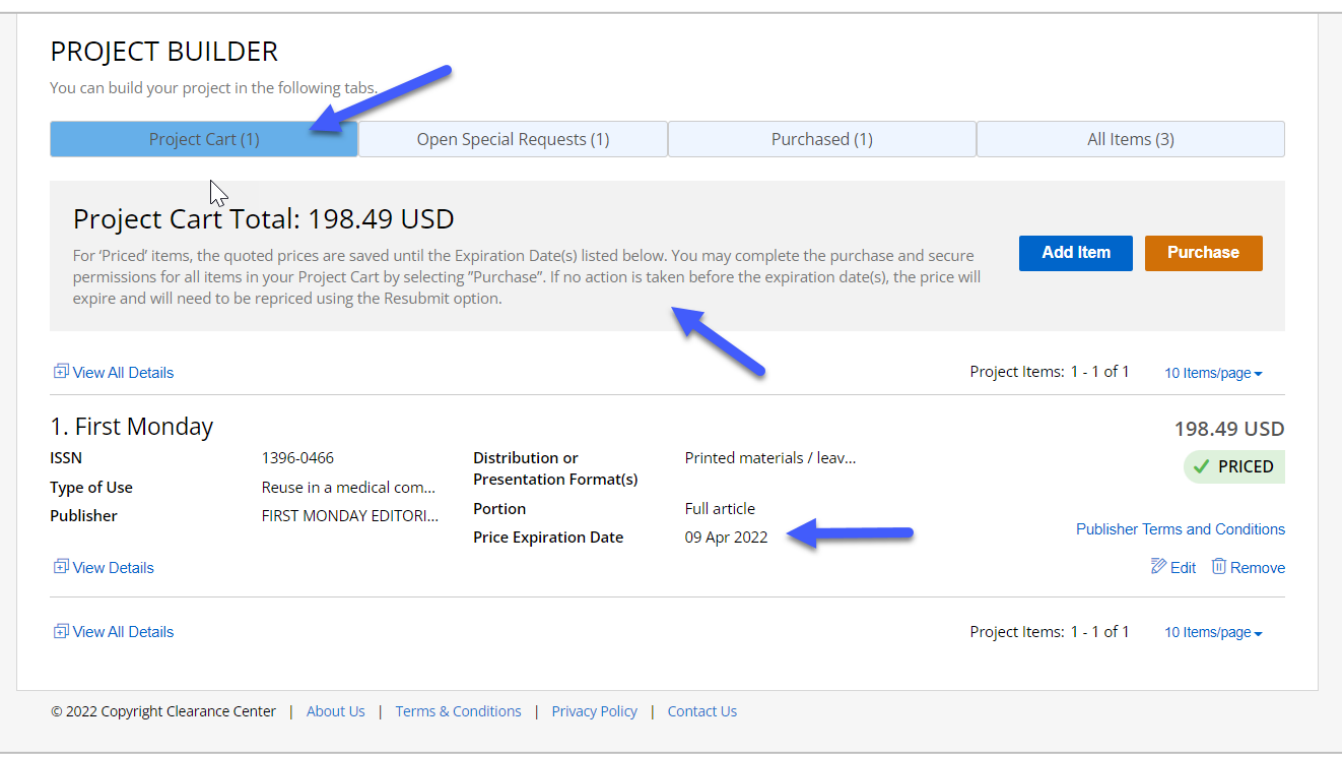

A customer can add items from within the project cart. Adding an item takes the customer back to the landing page so they can perform a new search. The project they are working on is retained in the workflow, simplifying the process for adding new items to the project. At an item level, a customer can view publisher terms and conditions, edit details, and remove items from a project.

When adding a new item to a project, answers to the most recent item added to that project are maintained and pre-populated in the workflow so that the customer does not have to answer all the same questions again.

The customer can purchase items within their cart at any time, essentially committing those permission items to be invoiced or paid for immediately with a credit card. See screenshot below.

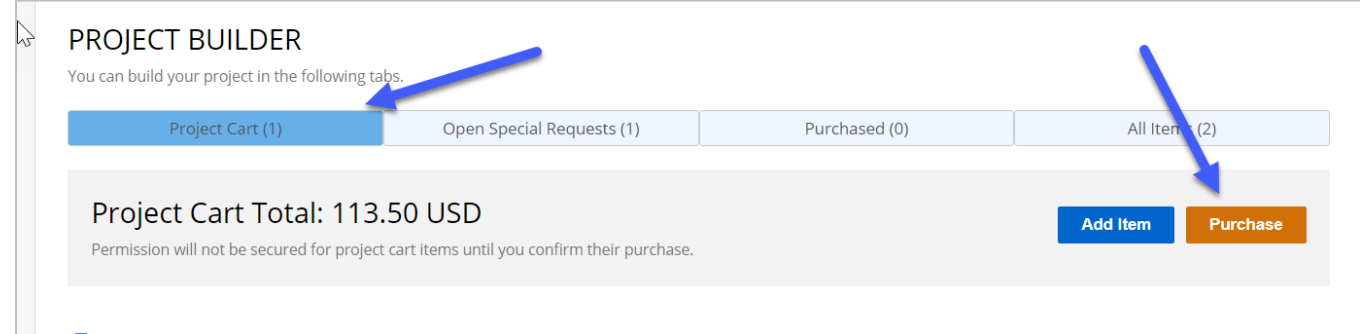

When a customer selects 'Purchase' they are navigated to a page to confirm their purchase. See screenshot below. On this page, they can:

- Select payment method, either invoice or pay by credit card
- Edit billing address only for that order
- Add a purchase order number, if applicable
- View the purchase total and count of items they want to purchase
- Accept all terms
- Confirm Purchase

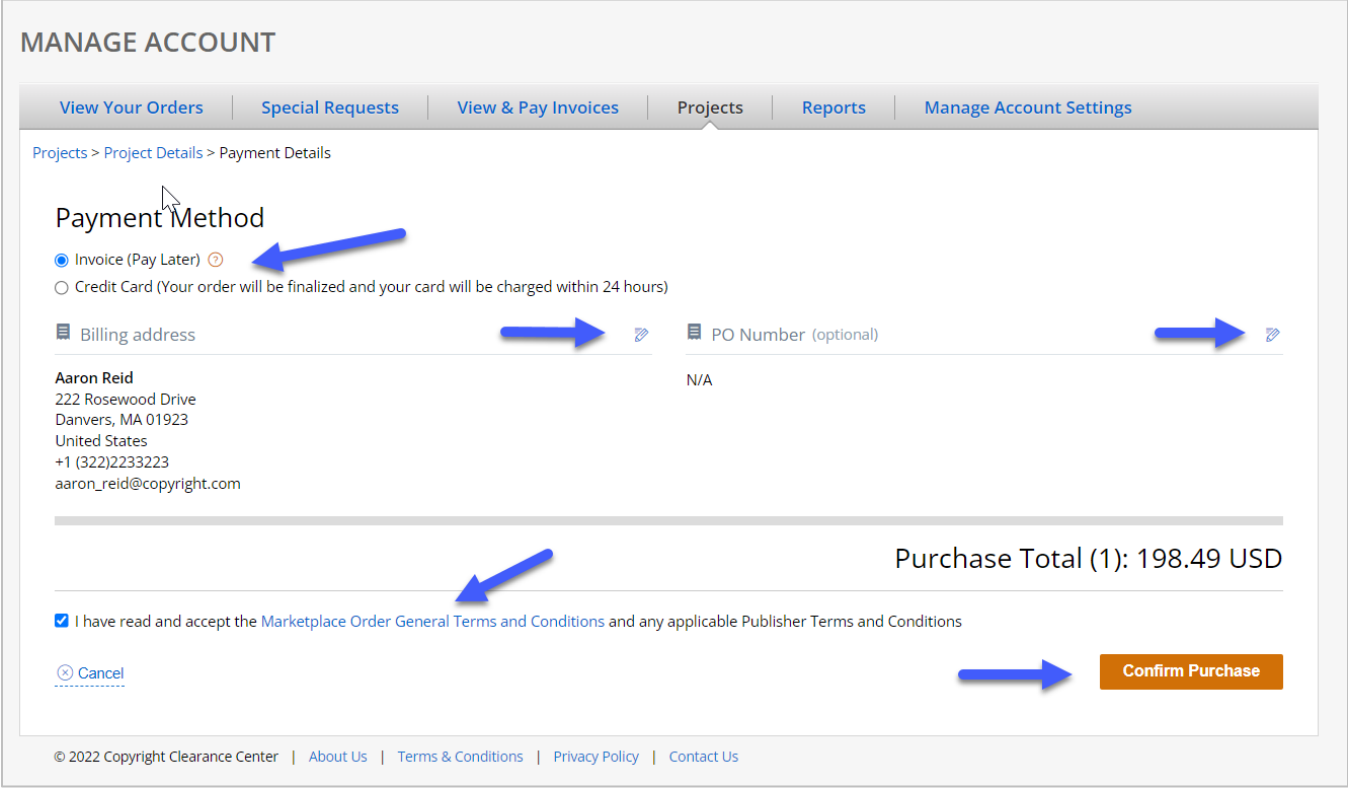

Once confirmed, the customer is navigated back to the project with a confirmation message. The Purchase Total is updated with the new count and updated total cost for all items confirmed. See screenshot below.

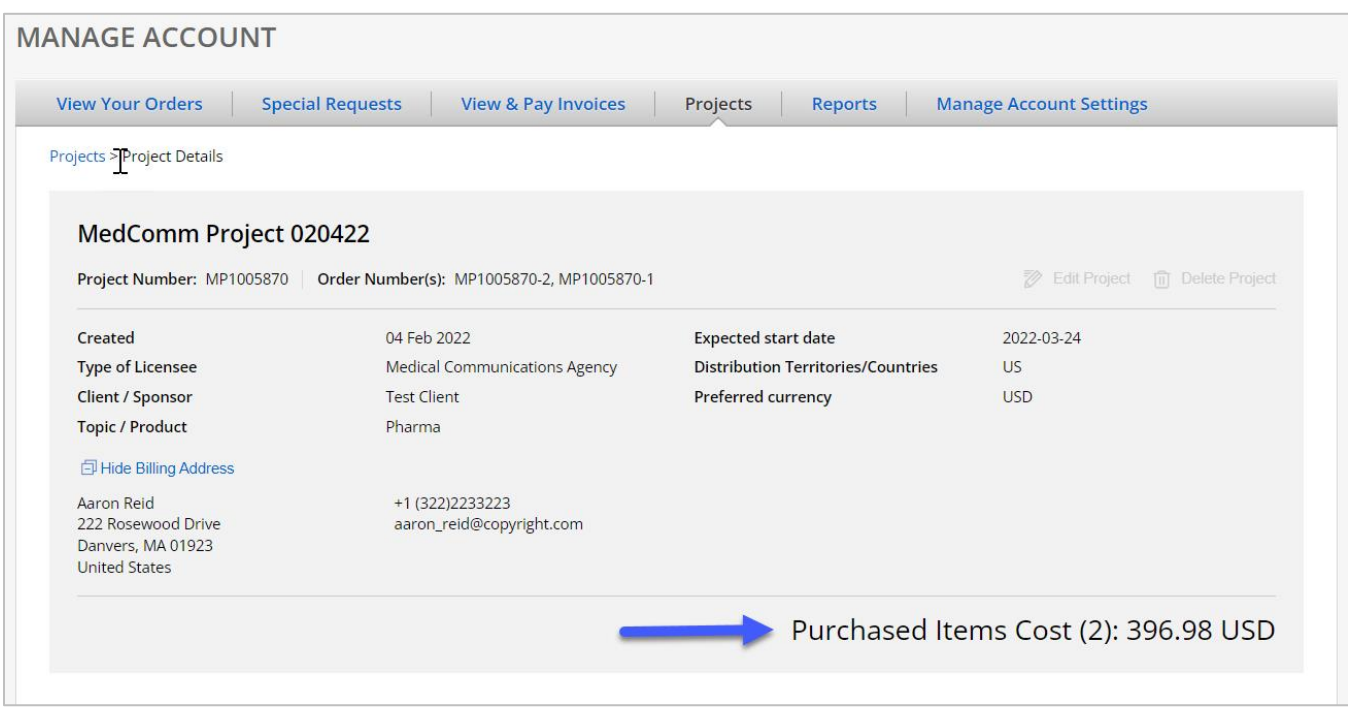

In the 'Open Special Requests' tab in Project Builder, the customer is presented with a complete list of all submitted special requests for a project. A customer can also add a new item to the project here. They can manage each special request at a line item level, and this takes them to the special request view for that request, repurposing the special request functionality already available on Marketplace. They can also view publisher terms and conditions and remove special requests from a project, canceling out the request. See screenshot below.

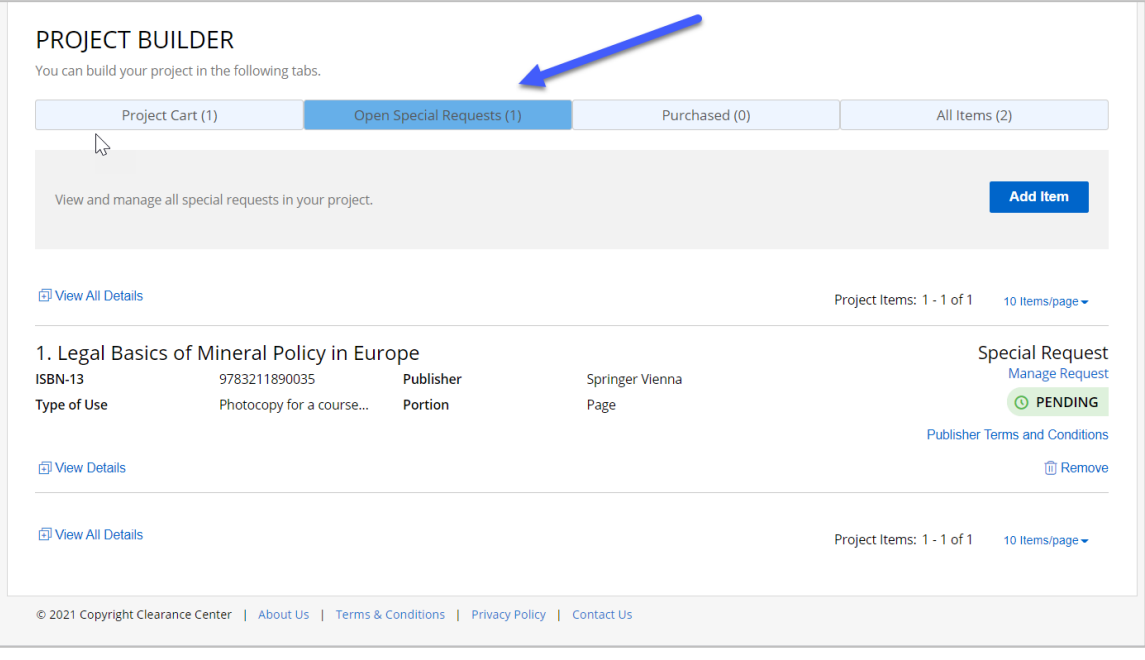

In the Purchased tab, the customer is presented with a list of all items that are confirmed for purchase and the total Purchased Items Cost. At an item level, a customer can view publisher terms and conditions, edit details, and remove items from a project. See screenshot below.

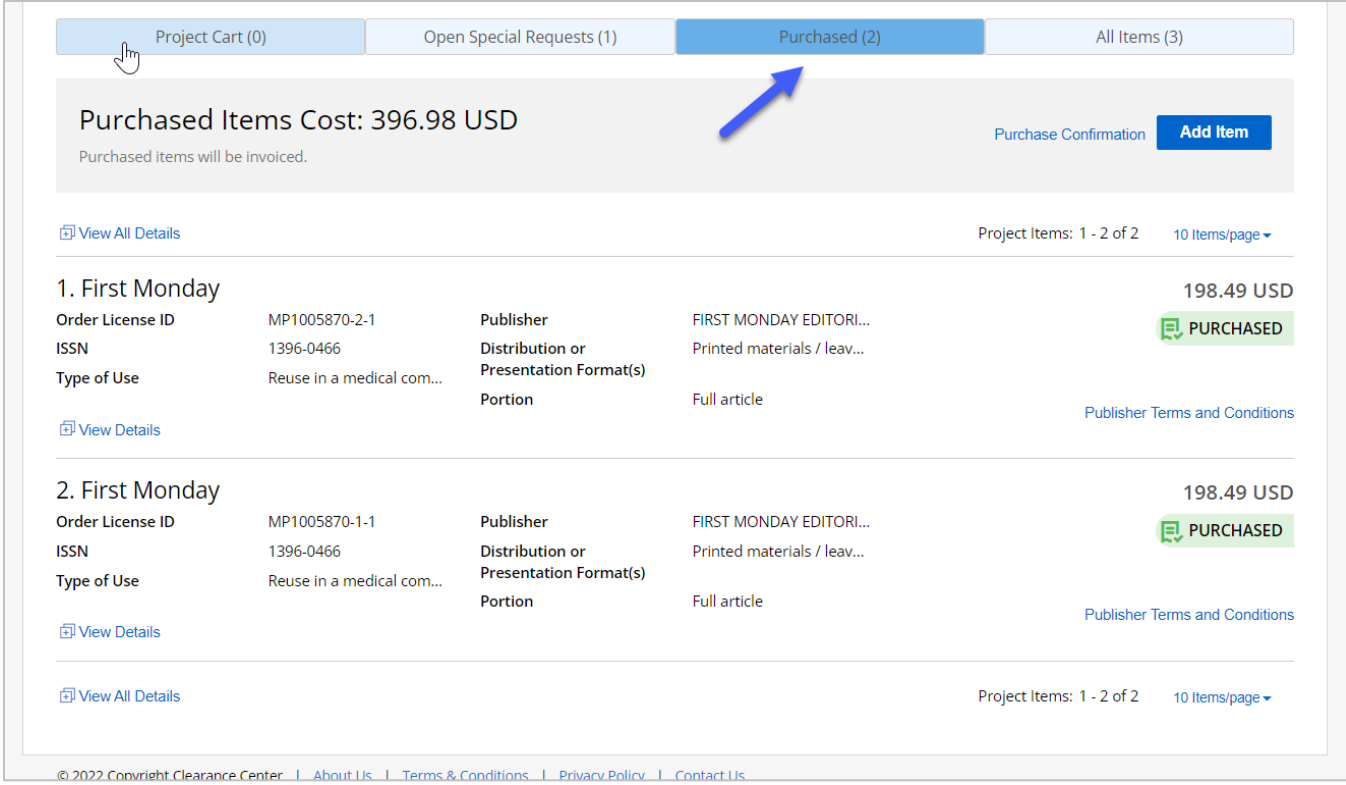

In the All Items tab, the customer is presented with a combined list of all items within the project. See screenshot below.

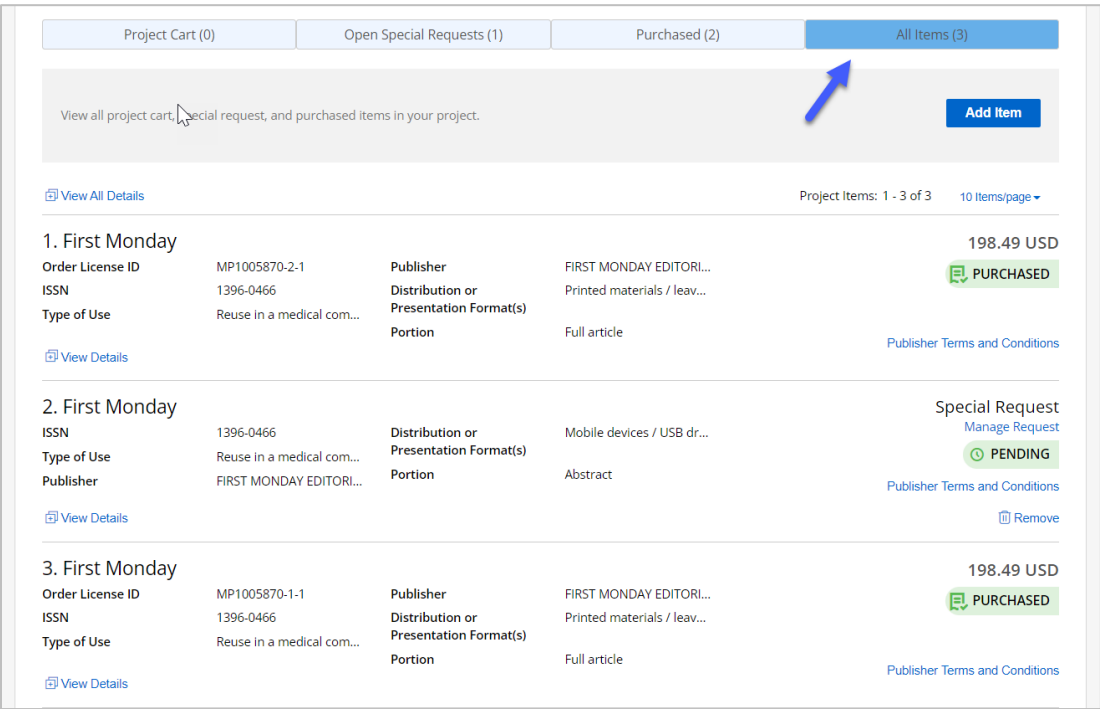

### <span id="page-13-0"></span>**View Your Orders in Manage Account**

MedComms orders surface within Manage Account as soon as they become an order, whether an invoice is created, or an order is paid immediately with a credit card. MedComms orders are searchable within the View Your Orders tab. See screenshot below.

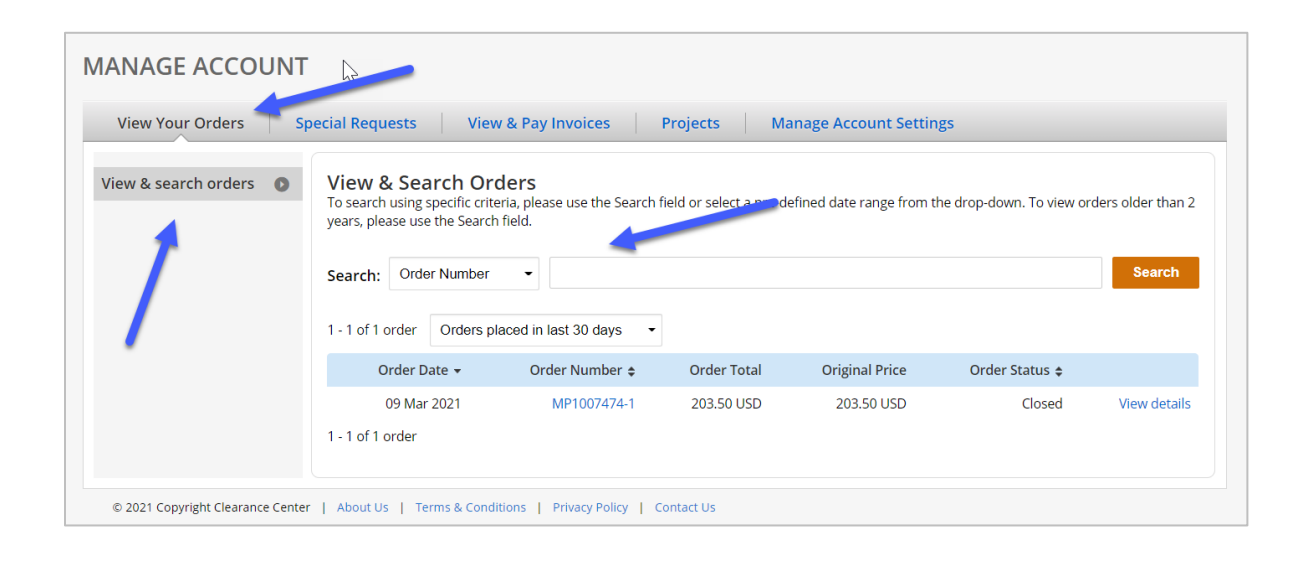

Selecting 'View details, in the Order Details view present the customer with all the details for the order. Here the customer can:

- Print order
- View billing status for each item in the order
- View expanded details view of each item
- Access publisher terms and conditions

Invoices for MedComms orders are accessible from within the View & Pay Invoices tab. Here the customer can search, view, and pay invoices. See screenshot below.

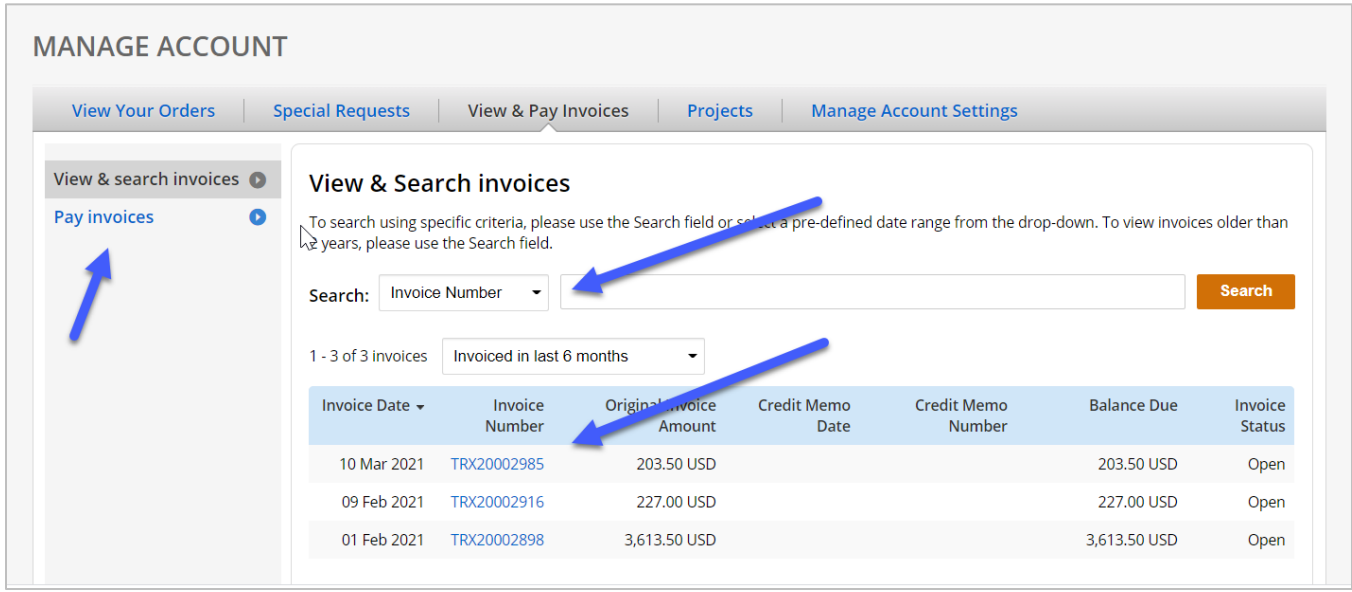

# <span id="page-15-0"></span>**New STM Guidelines Types of Use**

The new STM Guidelines types of use are as follows:

- Republish in a book under STM Guidelines
- Republish in a journal under STM Guidelines

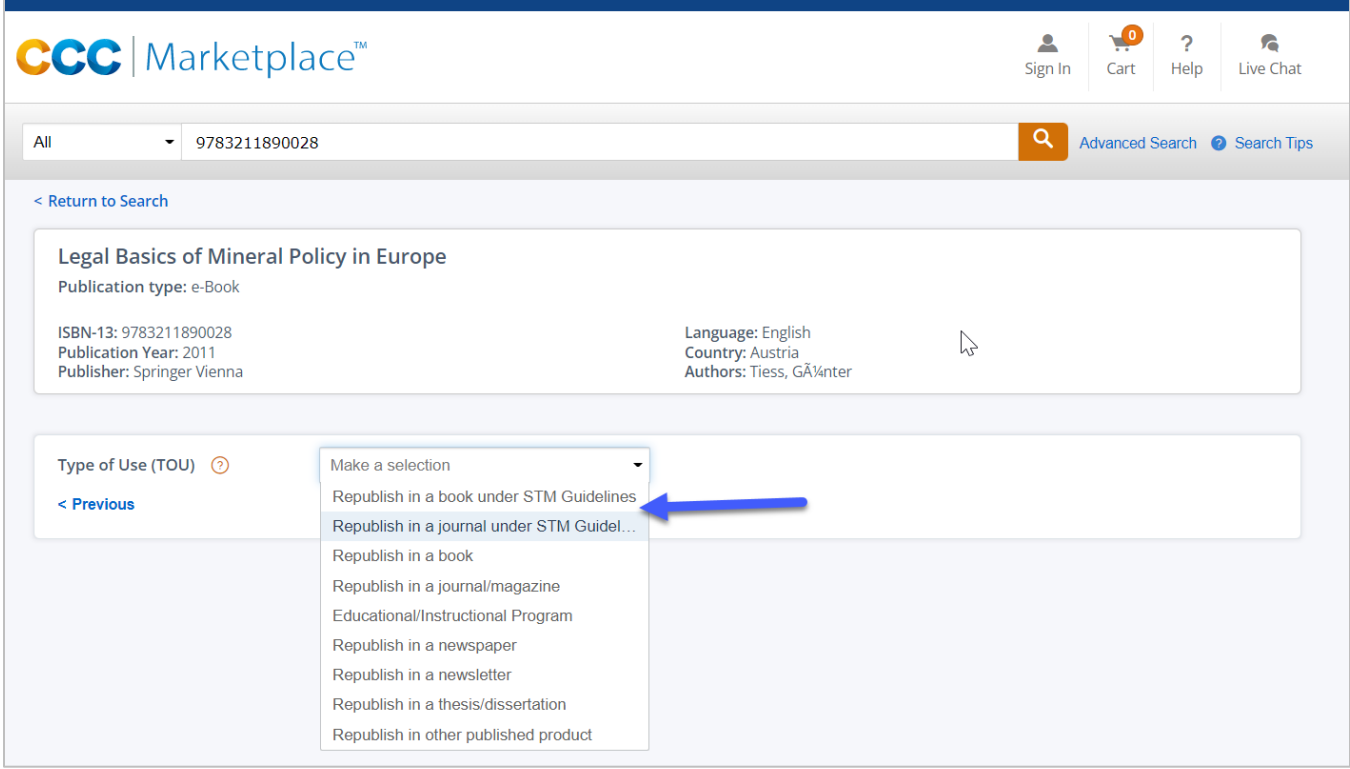

Selecting one of these types of use will return a message about the guidelines with a link to the most recent version, followed by questions that adhere to some of the STM guidelines with agreed upon limitations and updates, such as:

- Publisher, STM is the only option for the 'Who will republish the content' field, followed by a dropdown with a list of the STM guidelines signatories
- Portion type is limited to
	- o Excerpt
	- o Image/photo/illustration
	- o Chart/graph/table/figure
- Rights requested is limited to main product
- Incidental promotional use? Is limited to 'No'

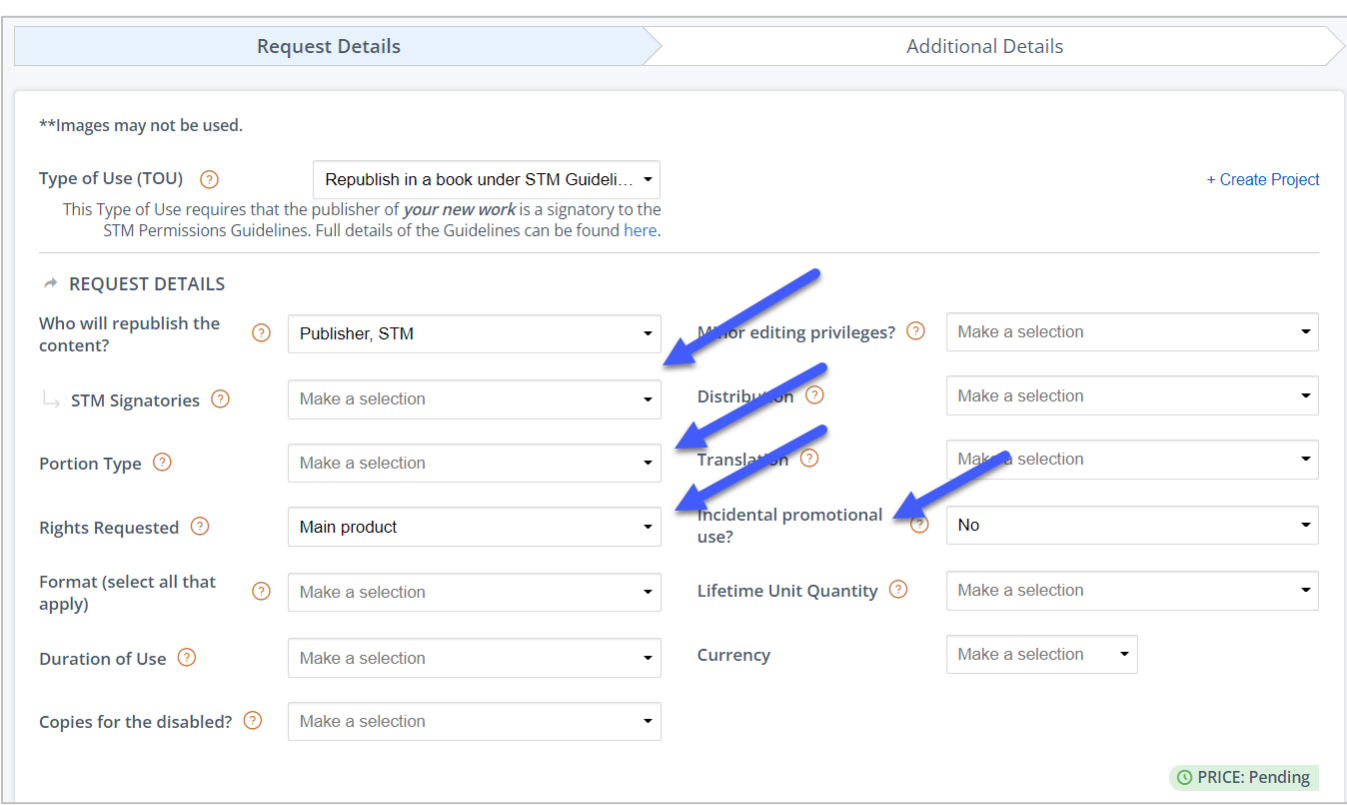

If an STM guidelines signatory offers these types of use, licenses for the first excerpt or the first three Image/photo/illustrations or Chart/graph/table/figures are granted at no cost. Any additional requests will result in a priced response based on each publisher's implementation rules. Publishers can also opt to make these types of use special requests.

### <span id="page-16-0"></span>**Search Across Academic Projects**

Academic customers will now be able to search across all their academic projects so they can easily find any given project based on search criteria. Within the projects tab in manage account, customers can now search by the following to access specific academic projects. See screenshot below.

- Project Name
- University / Institution
- Start of Term
- Course name
- Course number
- Instructor
- Your reference
- Your accounting reference

• Order(s) entered by

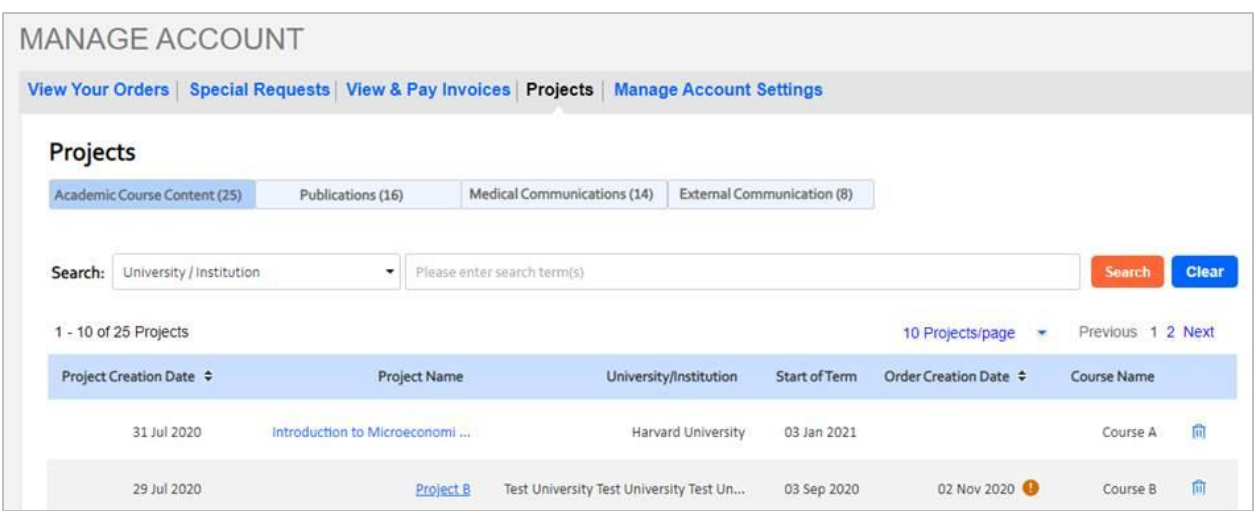

# <span id="page-17-0"></span>**WHAT'S NEW WITH PUBLISHER PORTAL?**

#### <span id="page-17-1"></span>**Publisher Portal: June 2022 Release**

#### <span id="page-17-2"></span>Support for MedComms Special Requests

Enrolled publishers can now view, manage, and respond to special requests submitted by MedComms customers. Publishers will still be able to provide special terms and comments.

#### <span id="page-17-3"></span>Support for the STM Guidelines Types of Use

Enrolled publishers can now view, manage, and respond to special requests for the new STM Guidelines types of use. Publishers will still be able to provide special terms and comments. See screenshot below.

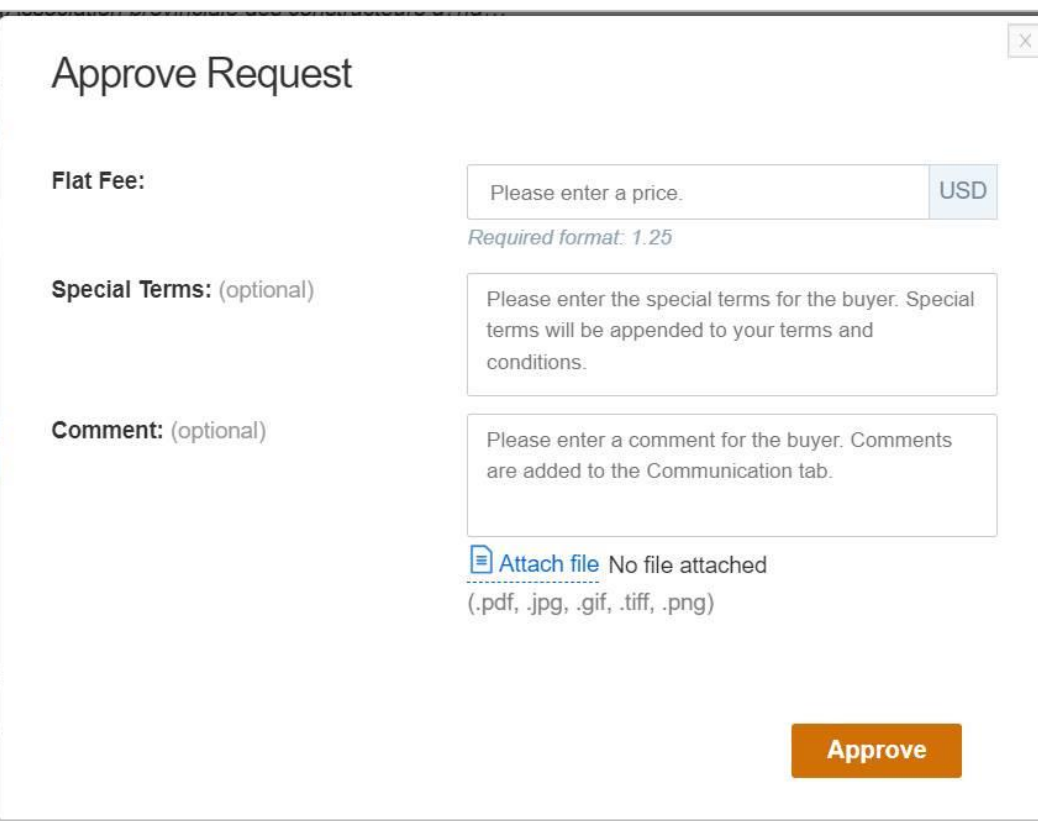

#### **Questions?**

#### **Please contact Aaron Reid at [areid@copyright.com](mailto:areid@copyright.com) or your CCC Account Manager.**

[CCC](https://www.copyright.com/) builds unique solutions that connect content and rights in contextually relevant ways through software and professional services. CCC helps people navigate vast amounts of data to discover actionable insights, enabling them to innovate and make informed decisions. CCC, with its subsidiary RightsDirect, collaborates with customers to advance how data and information is integrated, accessed, and shared while setting the standard for effective copyright solutions that accelerate knowledge and power innovation. CCC is headquartered in Danvers, Mass. with offices across North America, Europe and Asia.

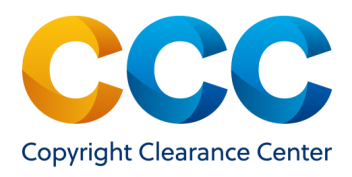

To learn more about CCC, visit [www.copyright.com.](https://www.copyright.com/)

Copyright Clearance Center | +1.978.750.8400 | [info@copyright.com](mailto:info@copyright.com) [| www.copyright.com](http://www.copyright.com/)

© 2021 Copyright Clearance Center, Inc. All rights reserved.